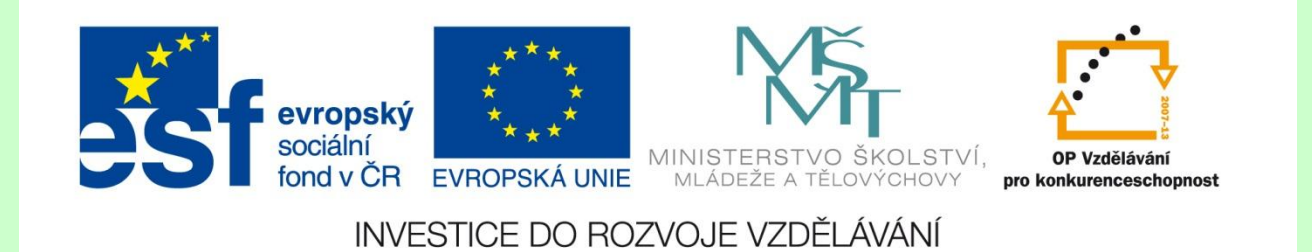

## **INTERNETOVÝ PROHLÍŽEČ**

Mgr. Veronika Pluhařová leden – duben 2012 INFORMATIKA 6. – 7. ročník Základní škola, Chrudim, Dr. Peška 768

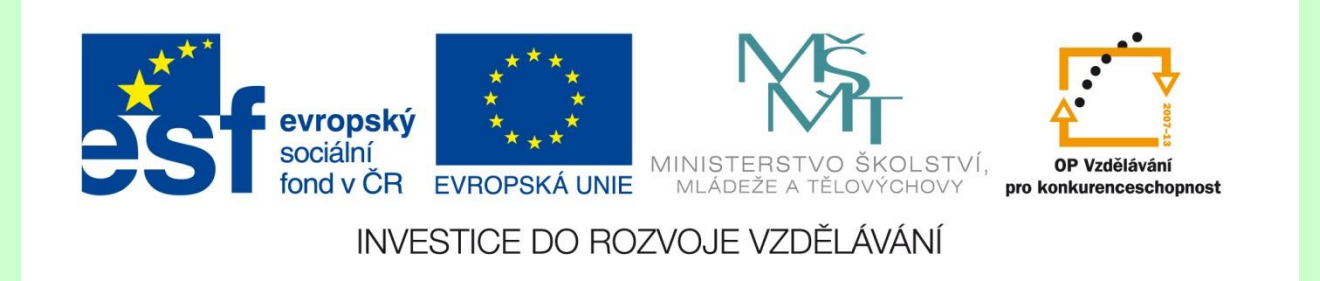

Pro prohlížení stránek a práci na internetu je potřeba nějaký počítačový program. Tyto programy nazýváme **prohlížeče**, anglicky **browsery**.

Všechny internetové prohlížeče jsou si svým vzhledem a ovládáním velmi podobné.

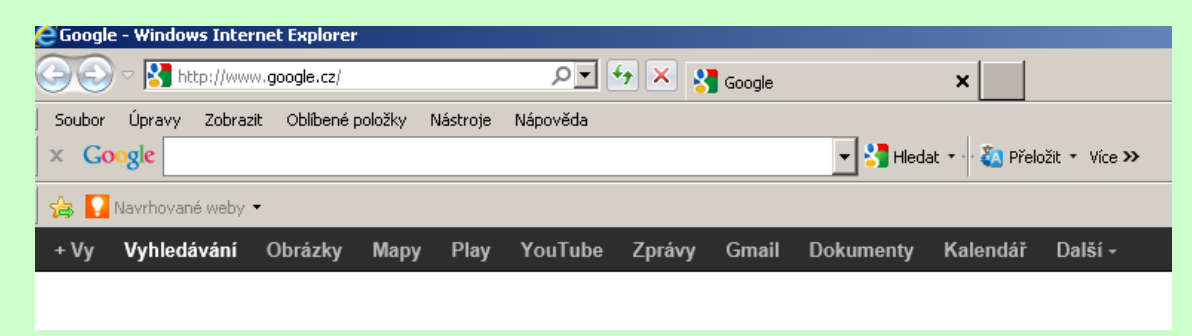

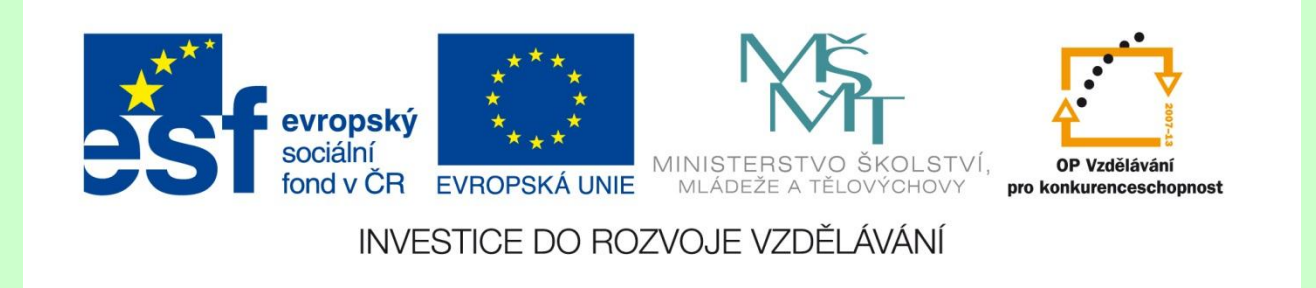

Příklad webových **prohlížečů pro Windows**  dostupných v češtině:

- Windows Internet Explorer
- Mozilla Firefox
- Google Chrome
- Opera
- Maxthon

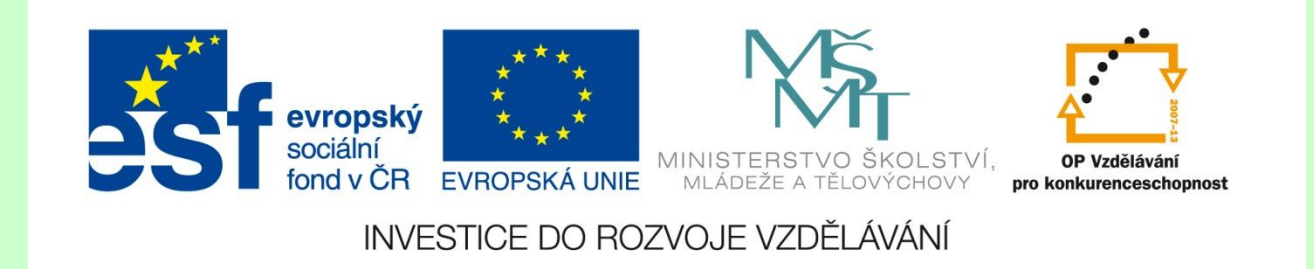

## **Prohlížeč Internet Explorer Prohlížení stránky**

Pro získání stránek z požadovaného serveru

napíšeme doménovou adresu takového serveru

do políčka **adresy** (například [www.zspeska.cz\)](http://www.zspeska.cz/) a

stiskneme tlačítko **ENTER**.

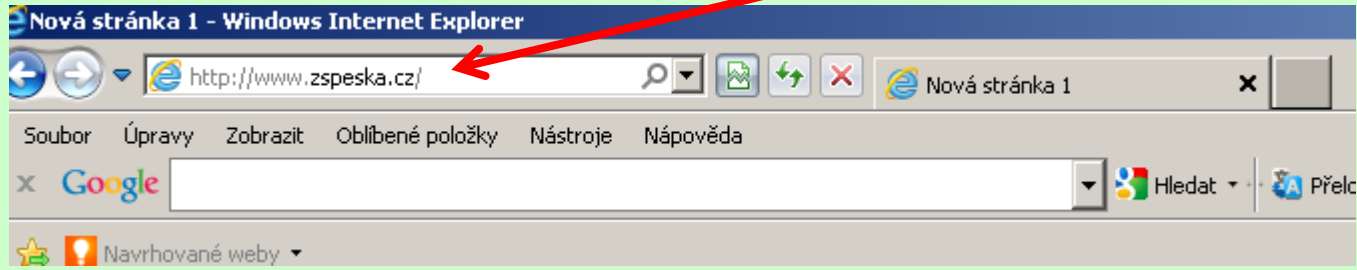

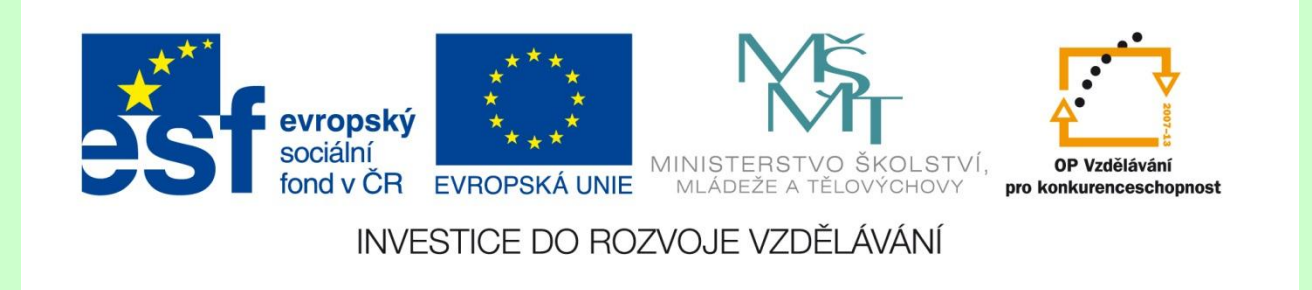

K načtení stránky je potřeba určitý čas. Délka načítání závisí na:

- rychlosti resp. propustnosti linky,
- grafické náročnosti dané stránky,
- momentální zaneprázdněnosti serveru. Obecně platí, že nejprve se načítají textové informace a až potom obrázky.

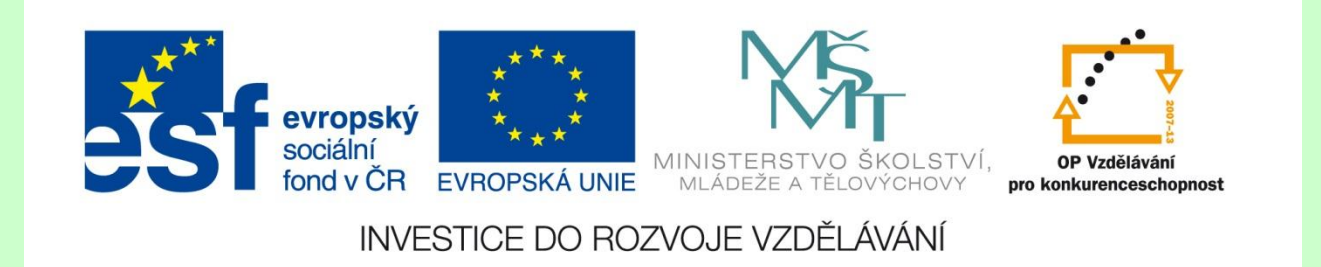

## **Základní ovládací prvky prohlížeče:**

**Zpět** - umožňuje přejít na předchozí stránku. **Vpřed** - pokud jsme použili tlačítko zpět a chceme-li se opět podívat na stránku, ze které jsme se vrátili, použijeme tlačítko Vpřed. **Zastavit × - zastaví právě probíhající akci např.** načítání stránky.

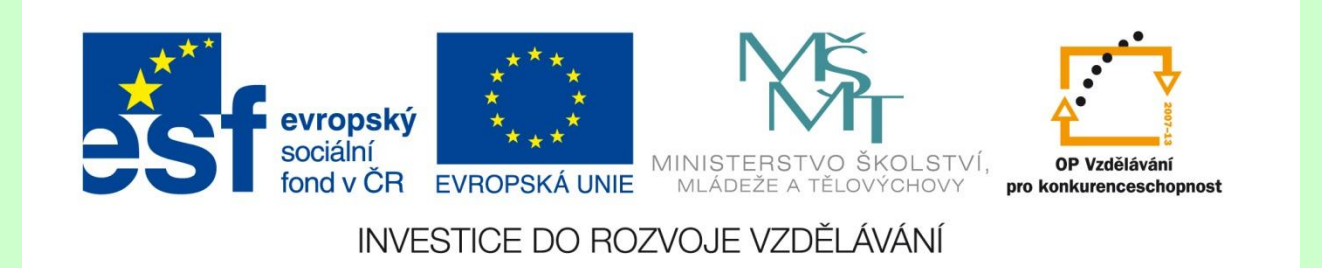

**Domů <b>a** - tlačítko nás vrátí na stránku, kterou jsme si nastavili v prohlížeči jako domovskou. Tato stránka se načte první při spuštění prohlížeče.

Tlačítko **Balak – kliknutím na toto tlačítko** otevřeme lištu, ve které můžeme do políčka pro vyhledávání zadat jednoduchý dotaz.

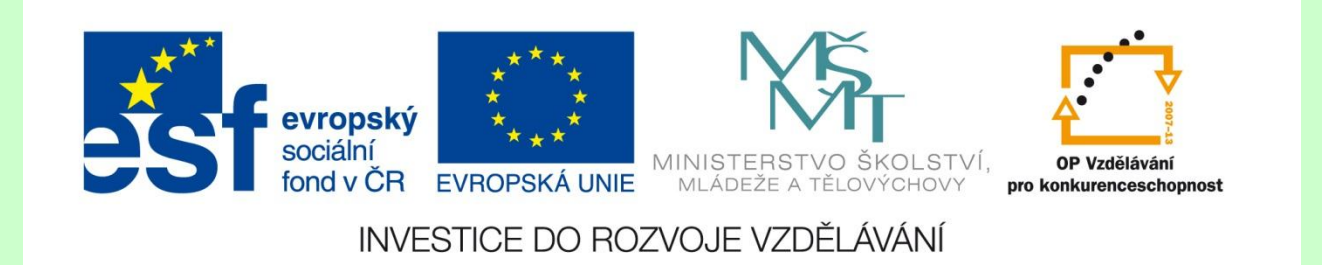

**Oblíbené** - toto tlačítko slouží k uložení záložek, tedy internetových stránek, které nás zaujaly.

Historie **Bullistorie – tlačítko slouží k vyvolání** seznamu stránek, které jsme již navštívili. Počet dnů, které chceme zpětně archivovat, lze nastavit v prohlížeči.

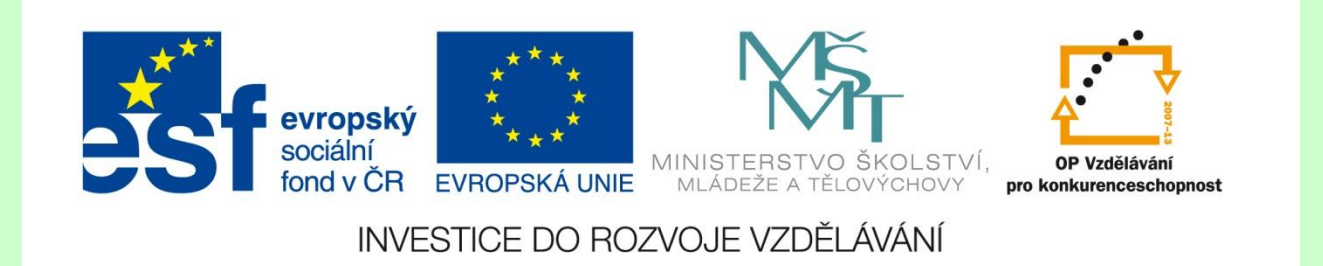

**Pošta** - toto tlačítko nám umožňuje spustit klienta pro elektronickou poštu.

**Tisk** - tlačítko umožňuje tisknout právě zobrazenou stránku přímo z prohlížeče.

Všechny funkce popsané v souvislosti s tlačítky lze také nalézt v textových nabídkách ovládacích prvků prohlížeče.